Documentation - Wiki - http://debian-facile.org/

# **Konversation : client IRC**

- Objet : Installation et configuration de Konversation
- Niveau requis : [débutant,](http://debian-facile.org/tag:debutant?do=showtag&tag=d%C3%A9butant) [avisé](http://debian-facile.org/tag:avise?do=showtag&tag=avis%C3%A9)
- Commentaires : Client IRC intégré à l'environnement de bureau *KDE*.
- Débutant, à savoir : [Utiliser GNU/Linux en ligne de commande, tout commence là !.](http://debian-facile.org/doc:systeme:commandes:le_debianiste_qui_papillonne)  $\ddot{\mathbf{\Theta}}$
- Suivi :
- [à-placer](http://debian-facile.org/tag:a-placer?do=showtag&tag=%C3%A0-placer)
	- Création par **&** martinux qc 21/06/2013
	- Testé par <…> le <…>
- Commentaires sur le forum  $ici^{(1)}$  $ici^{(1)}$  $ici^{(1)}$  $ici^{(1)}$

# **Présentation**

konversation est le client **IRC** (**I**nternet **R**elay **C**hat) de l'[environnement de bureau](http://debian-facile.org/doc:environnements:environnements) **KDE**.

## **Installation**

Il faut toujours faire une mise à jour de la liste des paquetages avant d'en installer un nouveau. Ensuite, si la mise à jour s'est terminée sans problème, alors, on peut installer le paquetage tout neuf.

apt-get update && apt-get install konversation

- 1. apt-get update pour mettre à jour la liste des paquetages
- 2. && si la commande précédente s'est mal terminée, on va s'arrêter là, mais si tout s'est bien passé, alors on continue.
- 3. apt-get install konversation On installe le paquetage **konversation**.

# **Préambule :**

**Konversation** est l'interface graphique client IRC (**I**nternet **R**elay **C**hat) de l'environnement de bureau KDE qui possède tout ce que peut offrir un client IRC classique :

- vous pouvez vous connecter aux serveurs de votre choix,
- il enregistre (logue) vos messages, etc…

Il est également possible de se connecter simultanément sur plusieurs serveurs, chaque connexion étant accessible par des onglets.

Ensuite vous pouvez paramétrer **Konversation** pour reconnaître un certain nombre de phrases, et il vous préviendra avec une bulle, type OSD (**O**n **S**creen **D**isplay) du plus bel effet.

Vous pouvez configurer un système d'identités qui vous permettra d'avoir un pseudo (nickname)

propre à chaque serveur, durant les conversations.

**Konversation** complète automatiquement les pseudos de vos interlocuteurs si vous entrez le début et appuyez sur "Tab".

Vous pouvez créer vos propres commandes avec des alias, et même utiliser des scripts (pour les plus acharnés).

Bref, pour se rendre compte de toutes ses possibilités, il faut l'essayer car il est très complet. On peut toutefois dire qu'il est difficile d'être déçu par ce programme, qui s'intègre parfaitement dans l'environnement KDE (icône dans la barre de notification, etc.).

#### **Source :**

<http://www.framasoft.net/article3932.html>

### **Configuration**

Voici pas à pas la configuration pour aller sur freenode et y rejoindre le salon #debian-facile.

Au lancement de konversation, seul le salon (chan) debian.org est configuré :

 $\pmb{\times}$ 

Créez l'accès au serveur irc.freenode.net en ouvrant Nouveau

 $\pmb{\times}$ 

Renseignez le nom du réseau comme vous l'entendez, ici, ce sera chatounet.

Puis ouvrez Les identités par défaut avec Modifier et renseignez avec vos pseudos :

 $\pmb{\times}$ 

Sur Ajouter de la case Serveur, indiquons le serveur, ici, ce sera : irc.freenode.net : :

 $\pmb{\times}$ 

Idem pour Rejoindre automatiquement le salon en ouvrant Ajouter, écrire #debian-facile

 $\pmb{\times}$ 

Et nous voilà fin prêt pour entrer sur le salon #debian-facile par Connexion sur le serveur choisi :

 $\pmb{\times}$ 

Le fenêtre s'ouvre maintenant sur un monde d'entraide immédiate et de potins divers in live !

 $\pmb{\times}$ 

## **Utilisation**

Voir : [le paragraphe IRC](http://debian-facile.org/doc:reseau:applications)

### **Liens**

Site officiel: <http://konversation.kde.org/>

#### [1\)](#page--1-0)

N'hésitez pas à y faire part de vos remarques, succès, améliorations ou échecs !

From: <http://debian-facile.org/> - **Documentation - Wiki**

Permanent link: **<http://debian-facile.org/doc:reseau:konversation>**

Last update: **30/05/2023 08:54**

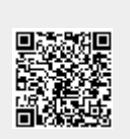